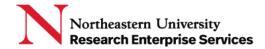

## SciENcv (Science Experts Network Curriculum Vitae)

SciENcv can pull information from your linked accounts to reduce administrative burden in reentering information.

## Linking Your Accounts to SciENcv

Select your username in the upper right corner of the menu bar and open Account Settings

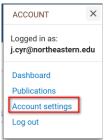

In the "Linked Accounts" section, select "change"

**Linked accounts** You can sign in via these 3rd-parties. Contact the 3rd party for sign-in related issues.

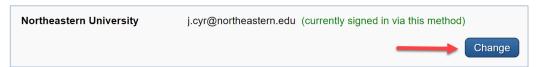

**Search** for the account name you'd like to link and then **follow the instructions** for authentication.

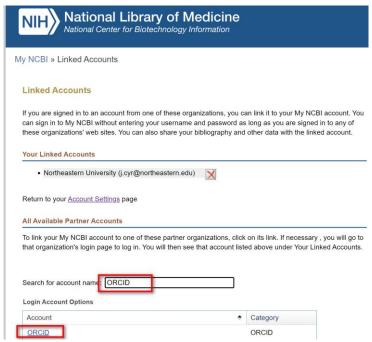

**Getting Help** 

Support: NU-RESHC@northeastern.edu

**Grant Officer:** https://research.northeastern.edu/nu-res/contact/

Last Updated: 10/16/2022

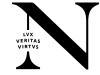

## SciENcv: Link to External Accounts

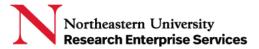

\_\_\_\_\_\_

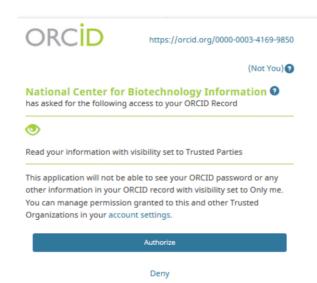

You may see messages from your linked accounts asking for authorization to connect.

**Getting Help** 

Support: NU-RESHC@northeastern.edu

**Grant Officer:** https://research.northeastern.edu/nu-res/contact/

Last Updated: 10/16/2022

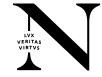